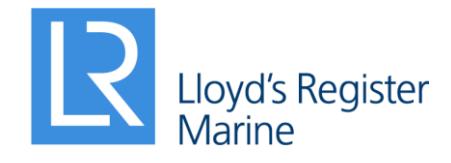

Working together for a safer world

# ShipRight 2019 Release Notes

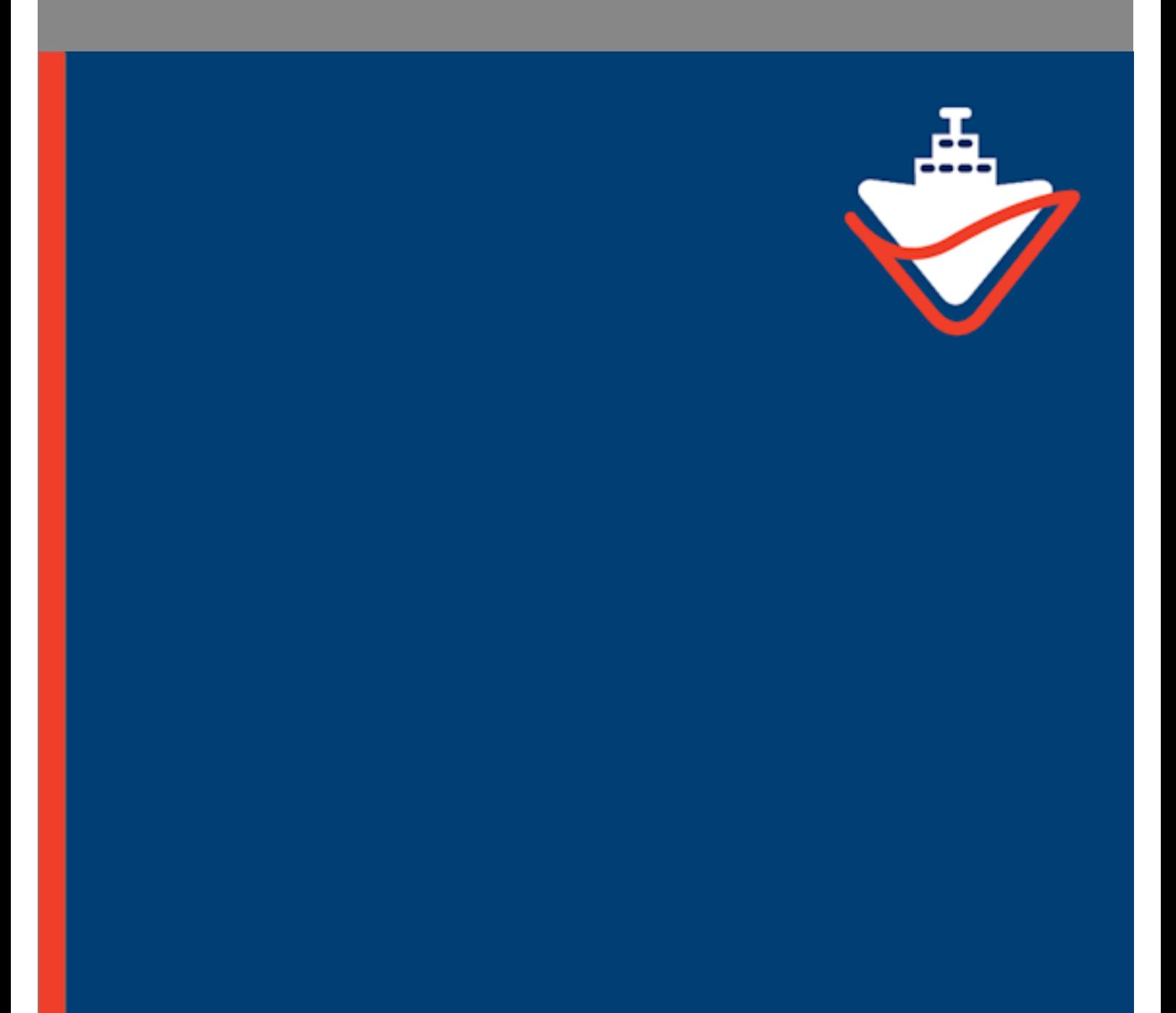

## **Contents**

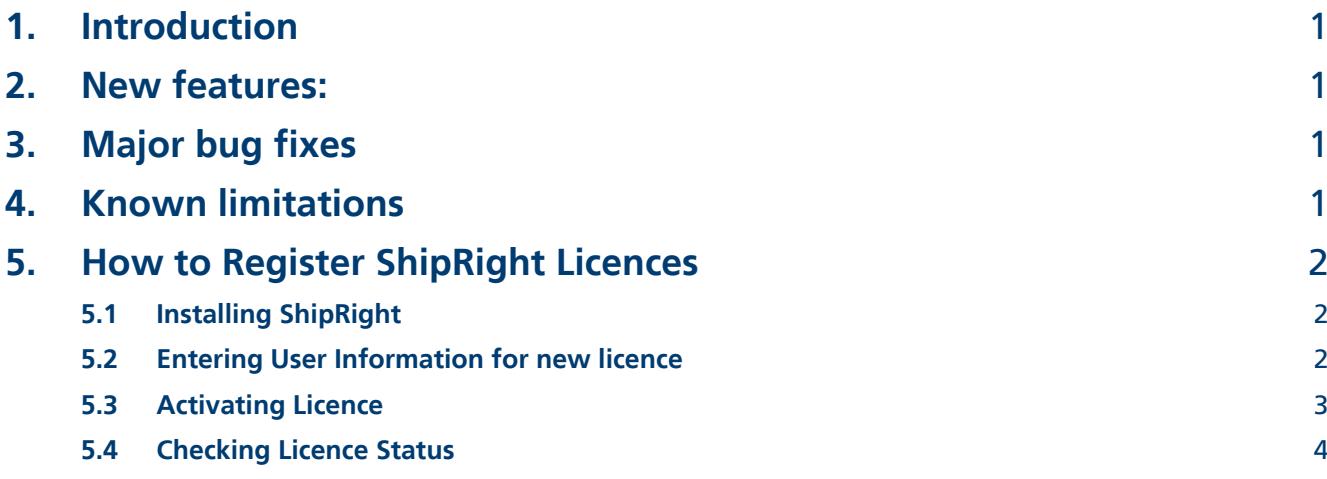

### <span id="page-4-0"></span>1. Introduction

Dear ShipRight users,

We are proud to announce the update of ShipRight to cover the latest updated SDA procedures for gas, passenger and container ships as well as some user experience improvement. As ever if you want some features to be further improved please contact us on [ES.Support@lr.org.](mailto:ES.Support@lr.org)

ShipRight Team Lloyd's Register September 2019

### <span id="page-4-1"></span>2. New features:

− Updated gas ship loading engine to support the global analysis as per the following SDA procedures:

- o Procedure for Membrane Tank LNG Ships, August 2019.
- o Primary Hull and Cargo Tank Structure of Type A Tank Liquefied Gas Carriers, May 2019.
- o Primary Hull and Cargo Tank Supporting Structure of Type C Liquefied Gas Carriers, May 2019.
- o Primary Structure of Passenger Ships, August 2019
- o Procedure for Primary Structure of Ore Carriers, July 2019
- − FDA2 user experience improvement.
- − Buckling user experience improvement

### <span id="page-4-2"></span>3. Major bug fixes

- − Handling of BDF when default card are used to define 1d elements
- − crash when import OP2

### <span id="page-4-3"></span>4. Known limitations

- − The refreshing on the graphic view can fail. To overcome this you can right click in the graphic view and press escape or change the view angle.
- − the following NASTRAN cards are not currently supported by the solver:
	- o RBE3
	- o ACCEL
- − Maximum limit of 200 load set per load cards

−

### <span id="page-5-0"></span>5. How to Register ShipRight Licences

#### <span id="page-5-1"></span>5.1 Installing ShipRight

ShipRight 2017 can be downloaded from the Lloyd's Register website here: <https://www.lr.org/en/shipright/>

You will need Power User as the minimum admin right to install the software, register licence, and run it. If you are not sure about the admin rights you have on your computer please confirm it with the IT Department in your organisation.

#### <span id="page-5-2"></span>5.2 Entering User Information for new licence

The first time you start ShipRight you will be prompted to activate the software. Please enter the user information in the ShipRight Licensing Dialog. This information and the hardware signatures on your machine will be used to generate a licence request file automatically. You may email this file to ShipRight support team by clicking on the Email Request button. If you do not have email set up or internet access on your computer you may save the request file by clicking on the Save Request button and send it to [es.support@lr.org](mailto:es.support@lr.org) on another computer.

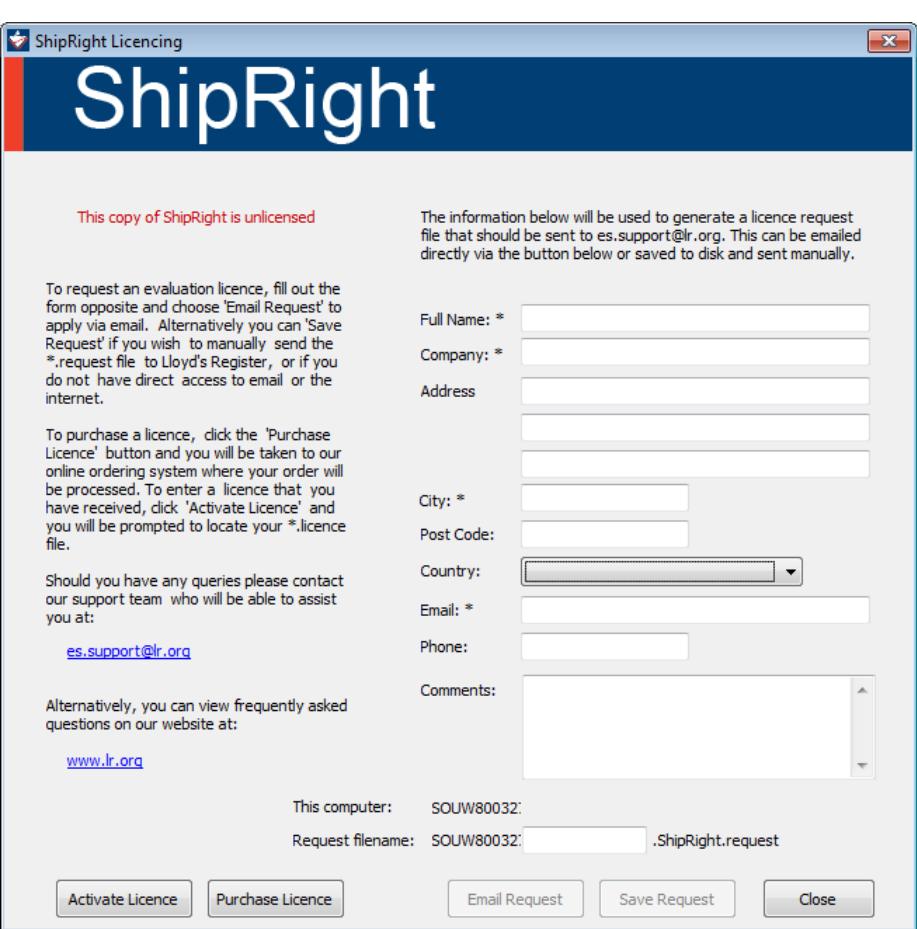

**Note: The Comment area in the Licence Dialog is very useful for you to provide extra information. For example if the licence is authorised by one of the LR local offices you may provide the name of your contact here to reduce the processing time. By default a 3 months will be granted. If the software is paid for you will receive a perpetual licence.**

#### <span id="page-6-0"></span>5.3 Activating Licence

ShipRight support team will generate a licence using the licence request file. Upon receiving the licence file you can restart ShipRight and go to File > Registration in the main menu to bring back the Licensing Dialog. The licence file can be imported by clicking on the Activate Licence button. If the registration is successful you will see a message showing the number of remaining days for time-limited licences:

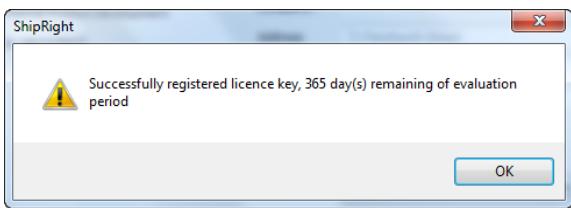

If a perpetual licence is activated successfully you will see a message with no time limit:

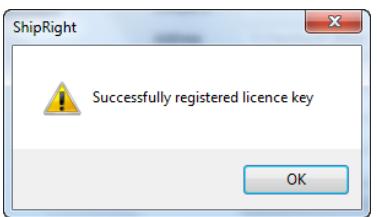

#### <span id="page-7-0"></span>5.4 Checking Licence Status

If you wish to check the licence status at any time please go to File > Registration in the main menu. The Licensing Dialog will now display information for registered licences:

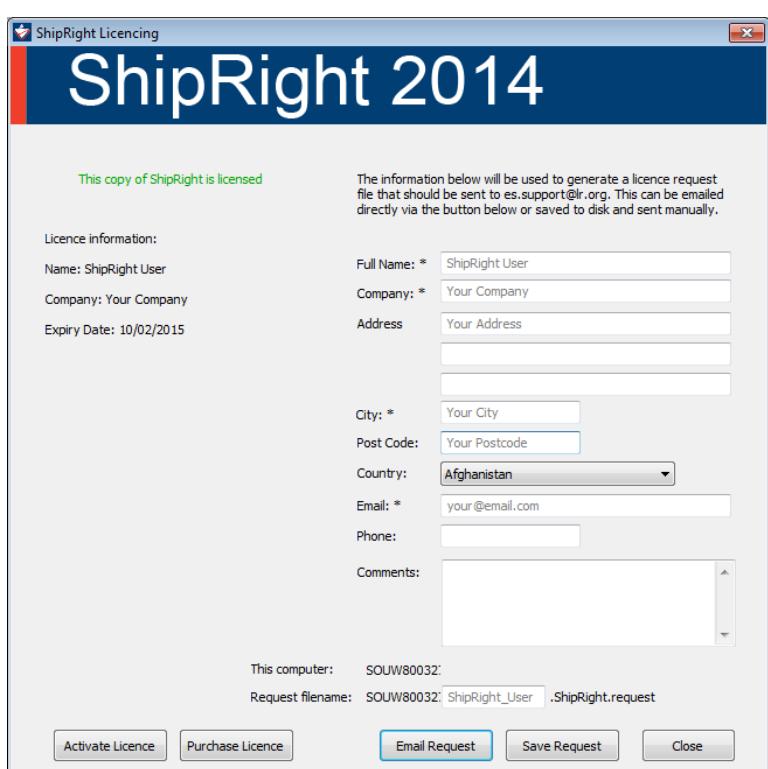

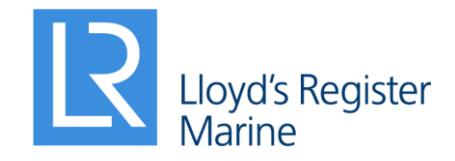

Lloyd's Register EMEA Lloyd's Register Global Technology Centre Southampton Boldrewood Innovation Campus Burgess Road, Southampton, SO16 7QF

E: es.support@lr.org W: www.lr.org

#### **www.lr.org**

Lloyd's Register and variants of it are trading names of Lloyd's Register Group Limited, its subsidiaries and affiliates. Lloyd's Register Group Services Limited is a limited company registered in England and Wales, registered number 6193893. Registered office: 71 Fenchurch Street, London, EC3M 4BS, UK. A member of the Lloyd's Register group.

Lloyd's Register Group Limited, its affiliates and subsidiaries and their respective officers, employees or agents are individually and collectively, referred to in this clause as 'Lloyd's Register'. Lloyd's Register assumes no responsibility and shall not be liable to any person for any loss, damage or expense caused by reliance on the information or advice in this document or howsoever provided, unless that person has signed a contract with the relevant Lloyd's Register entity for the provision of this information or advice and in that case any responsibility or liability is exclusively on the terms and conditions set out in that contract.